# **DELL**Technologies

常见问题 — Secure Connect Gateway

# **戴尔基础架构系统的连接**

**目录**

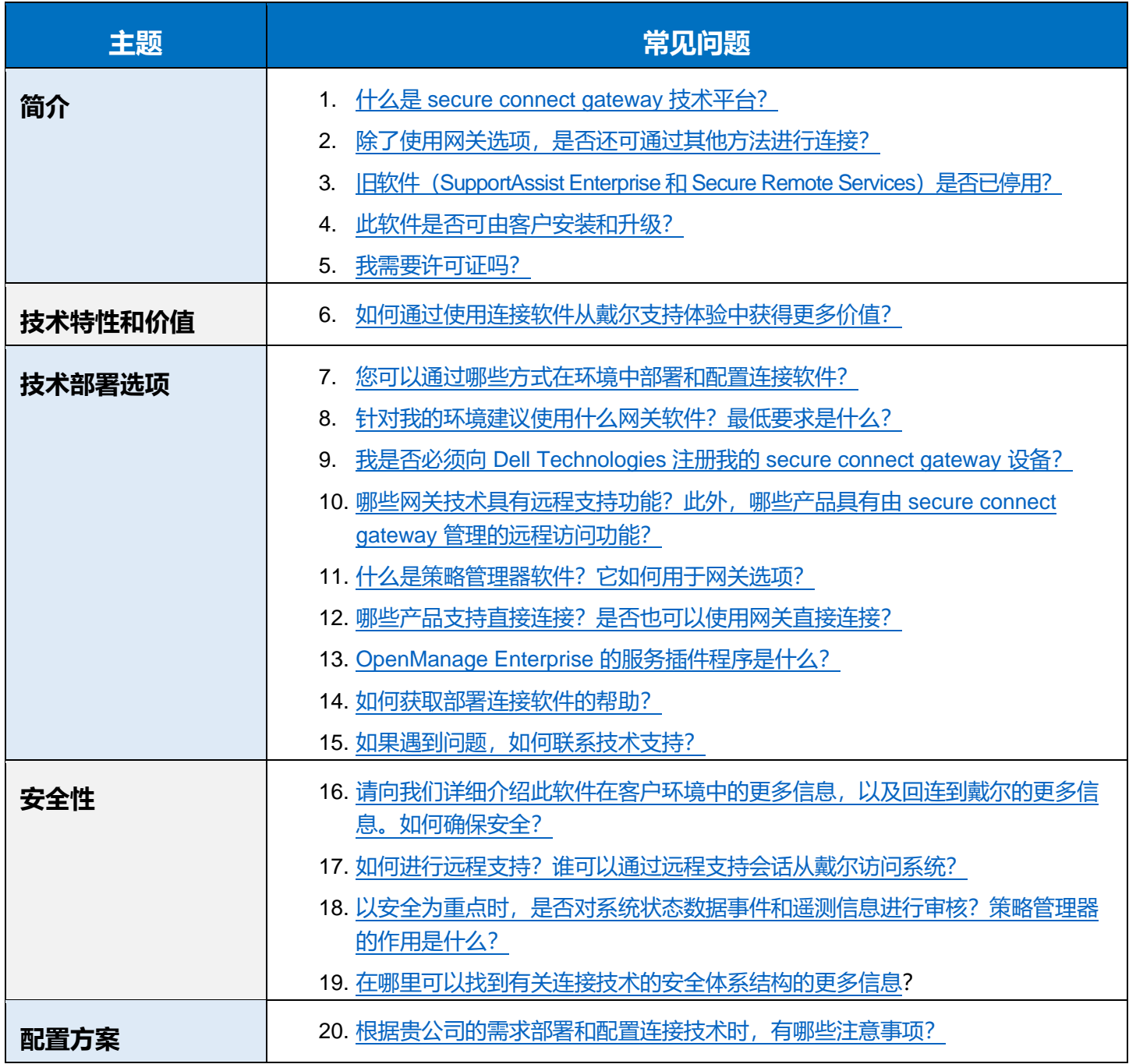

# **目录(续)**

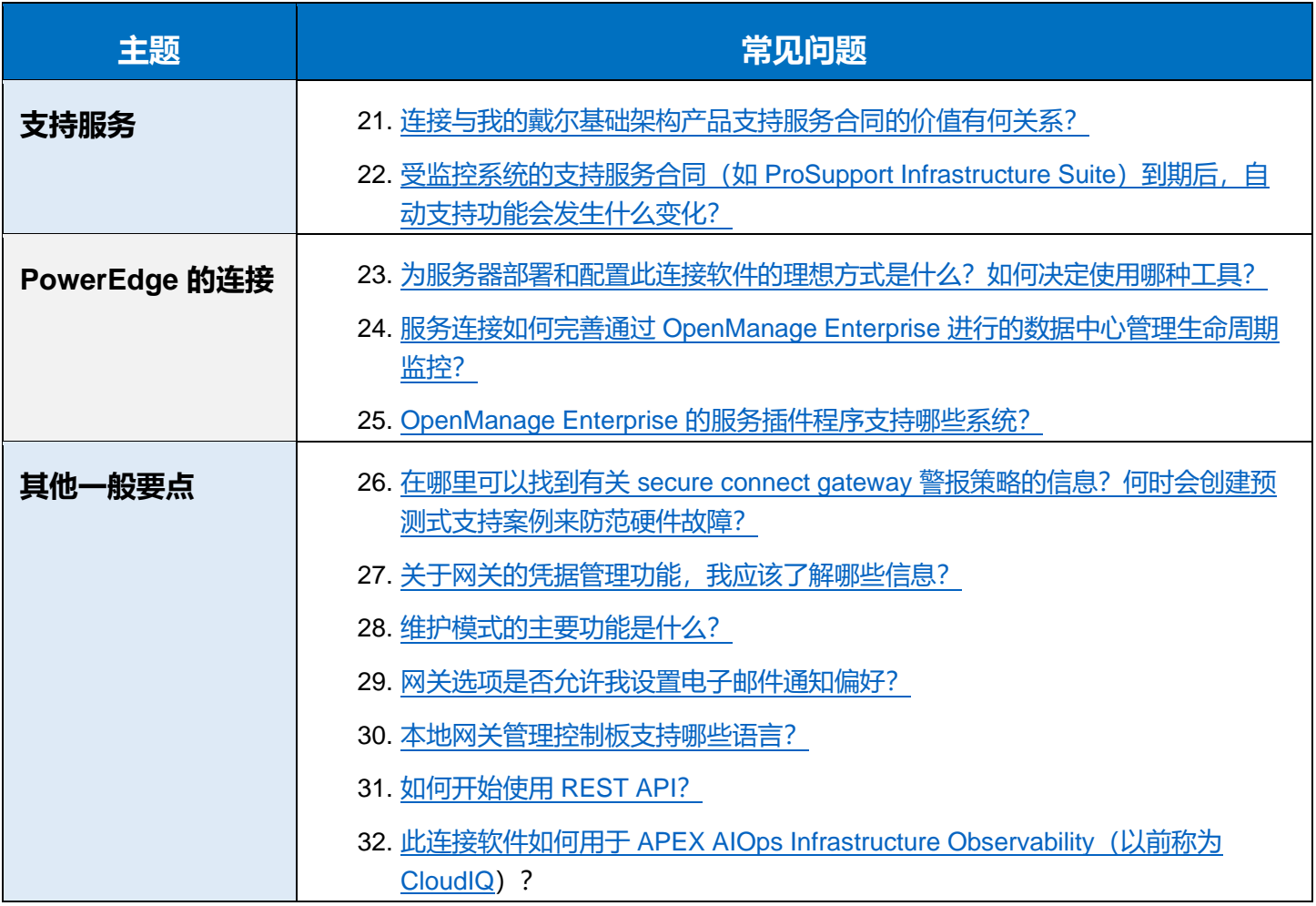

# **简介**

### <span id="page-2-0"></span>**1:什么是 secure connect gateway 技术平台?**

**我们的 [secure connect gateway 5.x](https://www.dell.com/en-us/lp/dt/secure-connect-gateway) 技术是 Dell Technologies Services 推出的新一代连接软件。**

它为管理整个戴尔基础架构产品组合(即服务器、网络、数据存储、数据保护、融合和超融合 [CI/HCI] 解决方 案)提供了**单个连接解决方案**。它还取代了旧软件 SupportAssist Enterprise 和 Secure Remote Services,相应 功能已集成到该技术中。

我们提供**灵活的部署选项,客户可自行安装和升级**。借助网关选项(以虚拟设备、独立应用程序或容器版的形式 交付)、直接连接选项和插件程序选项,您可以自由选择适合自己环境的选项。

我们的技术**(也称为远程 IT 支持和监控软件)**可提供以下功能:

- 可深入分析关键问题
- 通过远程访问以及 Dell Technologies 与客户环境之间安全的双向通信,可加速解决问题
- 通过具有高级审计和控制功能、出色的 MQTT 协议和新开发流程的策略管理器软件,持续关注安全性
- 通过网关处理整个戴尔企业环境中的更多遥测数据和操作,性能和可扩展性更高
- 本地连接管理控制板的 Web UI 体验更胜以往

购买戴尔基础架构产品并与支持服务合同 (如 [ProSupport Infrastructure Suite](https://www.dell.com/en-us/dt/services/support-services/prosupport-infrastructure-suite.htm) 的任意服务级别) 捆绑后, 您就 可以免费设置此连接软件。无需许可证。

我们的软件开始监控这些系统后,我们会帮助您以特别的方式集成更智能的 AI、自动化支持和实时分析。

#### <span id="page-2-1"></span>**2:除了使用网关选项,是否还可通过其他方法进行连接?**

是的, secure connect gateway 技术也已作为直接连接版本和插件程序应用于部分戴尔硬件。

某些戴尔产品可以直接连接回 Dell Technologies 后端,话用于不想另外设置软件的客户。请参阅产品文档。*请* 阅读问题 *12* 了解更多详情。

对于在 PowerEdge 数据中心中使用 OpenManage 的客户, 现在可以通过 [OpenManage Enterprise](https://www.dell.com/en-us/lp/dt/open-manage-enterprise) 的服务插件 程序进行连接,以实现警报、自动派发和收集功能。

**---------------------------------------------------------**

**探索技术:**访问 [Dell.com](https://www.dell.com/en-us/lp/dt/secure-connect-gateway),聆听专家的意见,获取技术资源

**包含关键链接的信息图:**[数据中心连接入门](https://www.delltechnologies.com/asset/en-us/services/support/briefs-summaries/getting-started-with-connectivity-in-the-data-center.pdf.external)

戴尔客户沟通

### <span id="page-3-0"></span>**3:旧软件(SupportAssist Enterprise 和 Secure Remote Services)是否已停用?**

**Secure Remote Services v3.x 的虚拟版和 Docker 版本**已于 2024 年 1 月 31 日全面停用。已停止为受支持的 戴尔存储、网络和 CI/HCI 系统提供智能自动化支持。

• 提醒:对于**使用直接连接的戴尔 PowerStore 和 Unity 产品**的客户,其技术将于 2024 年 12 月 31 日停 用。为避免服务中断,将在服务终止之前提供操作环境更新。

**SupportAssist Enterprise 4.x 和 2.x** 已于 2022 年 7 月 31 日停用。已停止为戴尔服务器、存储、网络和/或 CI/HCI 系统提供智能自动化支持。

#### <span id="page-3-1"></span>**4:此软件是否可由客户安装和升级?**

是的。您可以自行下载并安装我们的连接技术,无需 Dell Technologies 的协助。

有关[网关](https://www.dell.com/support/home/en-us/product-support/product/secure-connect-gateway/overview)[和插件程序软](https://www.dell.com/support/kbdoc/en-id/000180961/support-for-dell-emc-openmanage-enterprise-supportassist)件资源,请访问戴尔支持网站。

• **提示:**观看我们[的交互式技术演示\(](https://democenter.dell.com/interactive/ITD-1418)仅英文版),预览网关版本和策略管理器软件的安装、注册和使用 过程。

#### <span id="page-3-2"></span>**5:我需要许可证吗?**

不需要软件许可证。但是,要下载并注册软件,您必须通过 Dell.com Support 认证。

# **技术特性和价值**

#### <span id="page-4-0"></span>**6:如何通过使用连接软件从戴尔支持体验中获得更多价值?**

公司使用我们的连接工具的主要原因是为了减少环境中的停机时间,减轻监控关键问题的负担,以及在小问题演 变成代价高昂的大问题之前发现并解决它们。

**设置连接性可增强戴尔基础架构产品的支持体验,**例如 [ProSupport Infrastructure Suite](https://www.dell.com/en-us/dt/services/support-services/prosupport-infrastructure-suite.htm) 的任意服务级别。我们 的 secure connect gateway 技术(作为网关、直接连接或插件程序选项实施)开始在您的环境中监控这些系统 后,我们就会为您提供主动、预防性支持,在某些情况下还会提供预测性支持。

数据是我们的连接技术的生命线。**我们利用来自客户环境中的系统状态数据,并将其与**来自现场和技术支持团队 以及组件制造商的多年事件和工程数据相关联。借助**包括机器学习在内的复杂 AI 模型**, 我们的连接技术可以发 现并应用遥测和事件数据的模式,以准确检测出要采取行动的正确问题。

我们的技术可识别硬件和软件问题,**创建案例并帮助我们发起联系,以便在问题导致高昂的代价之前开始解决问 题。**根据问题类型,警报还可能**启动自动化部件派发**,这意味着可以更快地收到硬件部件。

另一项出色的功能是**远程支持**,我们的大多数存储、数据保护、融合和超融合 (CI/HCI) 产品都包含远程支持。 在这种情况下,当我方打开案例时,如果我们可以通过远程支持进行故障处理,该技术可实现安全的双向通信, 以便授权技术支持代理远程访问托管设备,并诊断和解决问题。

此外,通过将遥测数据发回戴尔,当戴尔支持人员介入时,**系统的历史数据有助于缩短解决问题花费的时间**。 例如,当警报发回戴尔时,支持技术人员可以连接到设备(根据客户设置的策略),然后确认需要采取的措施, 并为客户提供行动计划。例如,可以在部件实际发生故障之前进行更换,最终充分降低停机风险。

远程支持功能的另一个好处是**远程升级。**这是我们利用安全连接的一个很好的例子。许多产品的升级代码或安全 修补程序可以直接发送给客户,让他们在方便的时候应用。或者,我们的远程变更管理团队可以在不到现场的情 况下,从头到尾安排和执行升级。

#### **聆听专家的见解:**

- 收听播客(仅限英文): 通过智能支持更大限度地延长数据中心正常运行时间
- 收听播客(仅英文版)[:借助主动式、预测式支持,更大限度地延长](https://www.spreaker.com/episode/ep103-maximize-poweredge-uptime-with-proactive-predictive-support--58767807) PowerEdge 正常运行时间

**观看短视频**(仅限英文)**:**

- [连接功能和优势](https://players.brightcove.net/694940018001/default_default/index.html?videoId=6339265477112)
- [安全体系结构和功能](https://players.brightcove.net/694940018001/default_default/index.html?videoId=6339403816112)

# **技术部署选项**

### <span id="page-5-0"></span>**7:您可以通过哪些方式在环境中部署和配置连接软件?**

您可以通过我们灵活的安装选项(网关选项、直接连接选项和插件程序选项)选择适合您环境的安装方式。所有 选项均可由客户自行安装和升级。

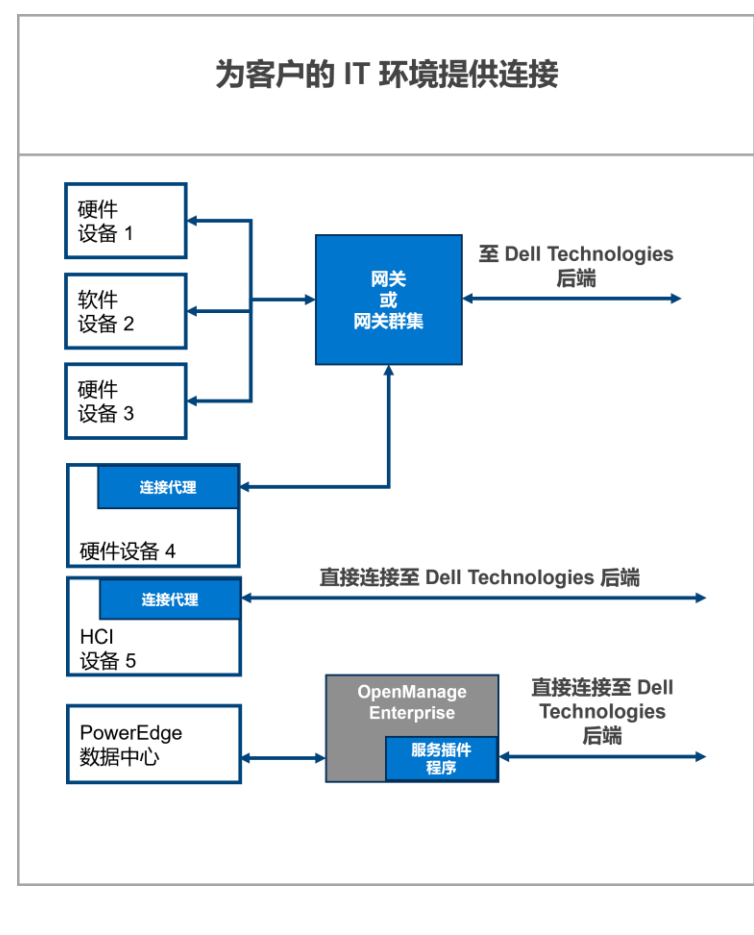

secure connect **gateway 选项**允许您将戴尔系统连 接到网关,以便与 Dell Technologies Services 进行 通信。这样可以简化防火墙/网络设置,使网关成为 通过互联网向外连接的唯一设备。

对于我们的网关选项,戴尔为 VMware 和 Hyper-V 环境提供了**虚拟版本**。我们还提供适用于 Docker、 Podman 和 Kubernetes 环境的**容器版本**。对于小型 服务器客户,我们提供 Windows/Linux 版本的**应用 程序版本**。请参阅问题 *8-11*。

寻求系统高可用性和故障切换的客户可以设置多个网 关或群集,以便在一个网关不可用时提供冗余。

**直接连接选项**(通过将我们的连接技术集成到戴尔产 品的操作环境中实现)适用于规模较小的客户和可能 不想设置额外软件的非传统客户。*更多信息请参阅问* 题 *12*。

最后,对于以计算为中心的客户,我们为您的

PowerEdge 服务器机群提供了**适用于 OpenManage Enterprise 的服务插件程序**, 以实现单一、安全的直接连 接。更多信息,请参阅问题 *13* 和问题 *23-25*。

**包含关键链接的信息图:**[数据中心连接入门](https://www.delltechnologies.com/asset/en-us/services/support/briefs-summaries/getting-started-with-connectivity-in-the-data-center.pdf.external)

# **7(续):您可以通过哪些方式在环境中部署和配置连接软件?**

使用下表确定适合您的环境的选项。您应查证 [secure connect gateway](https://www.dell.com/support/home/en-us/product-support/product/secure-connect-gateway/docs) 的产品支持矩阵, 或访问 [Dell.com/Support](https://www.dell.com/support/home) 上的硬件产品支持页面。应用程序版本非常适合没有虚拟化环境并使用受支持的戴尔硬件和软 件的小型客户。

# 连接后在一个位置监控所有设备

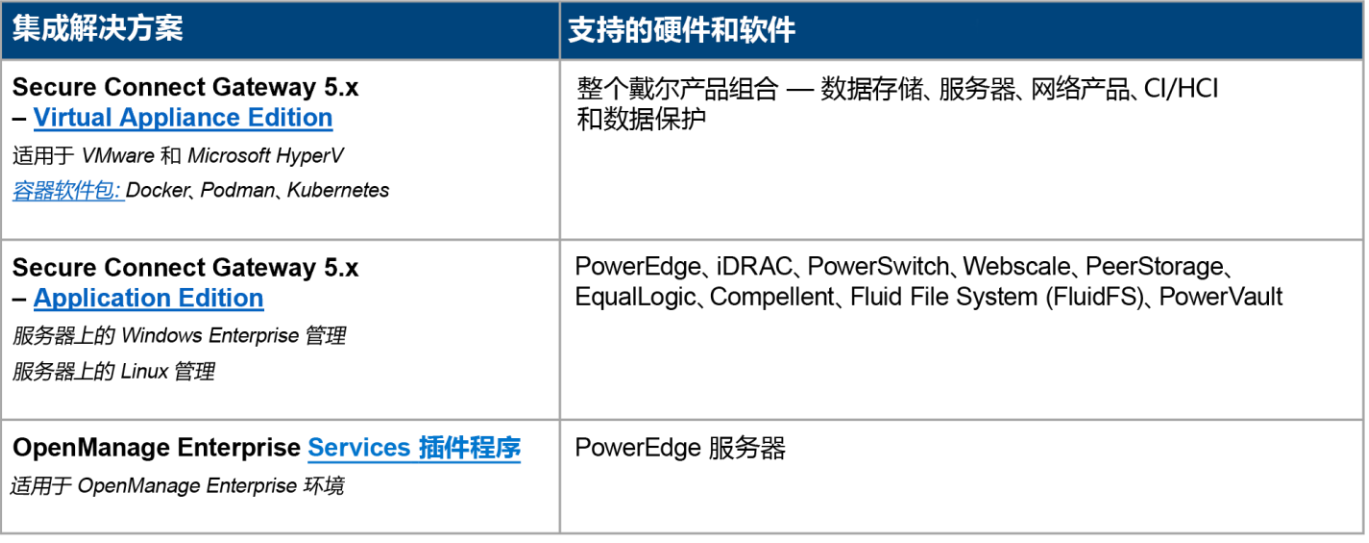

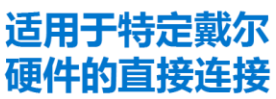

- 连接集成到戴尔产品的操作环境。查看戴尔产品 支持文档,确认具体的产品型号和版本。
- 适用于多个戴尔硬件产品的异构部署。

• 通过 secure connect gateway 服务器或直接连接到 Dell Technologies

**包含关键链接的信息图:**[数据中心连接入门](https://www.delltechnologies.com/asset/en-us/services/support/briefs-summaries/getting-started-with-connectivity-in-the-data-center.pdf.external)

# <span id="page-7-0"></span>**8:针对我的环境建议使用什么网关软件,最低要求是什么?**

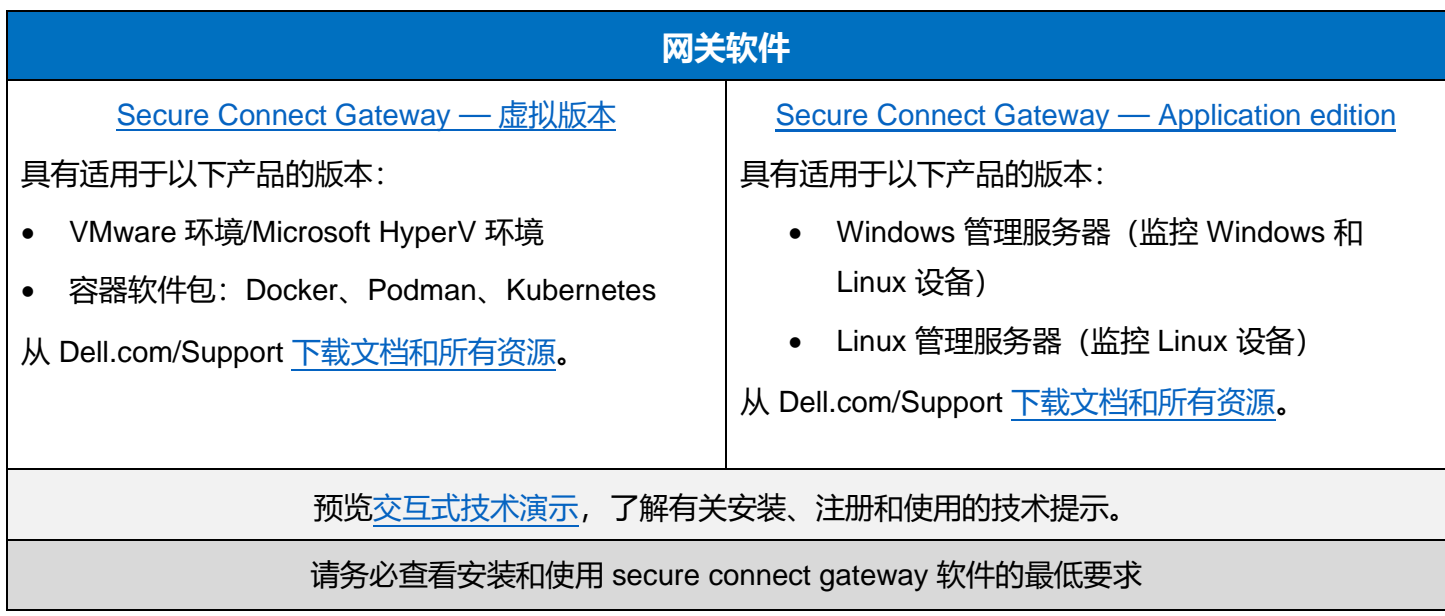

#### 客户进行连接的四个步骤

准备其站点并验证账户

预览技术要求并与网络管理员一起制定计划。在步骤 2 之前, 在 Dell.com/Support 上设置企业业务账户。

下载

1

 $\overline{2}$ 

3

4

在 Dell.com/Support 上的 secure connect gateway 产品支持页面使 用账户凭据登录 获取适合其环境的版本并创建身份验证访问密码

安装和配置 部署虚拟设备模板或安装应用程序软件。完成初始注册步骤。

#### 连接其设备

配置并建立其戴尔产品与网关服务器之间的通信

#### **新用户入门提示:**

- 新用户必须首先在 Dell.com/Support [上设置企业业](https://www.dell.com/support/kbdoc/en-us/000021768/how-to-register-for-access-to-dell-emc-online-support) [务账户。](https://www.dell.com/support/kbdoc/en-us/000021768/how-to-register-for-access-to-dell-emc-online-support)Secure connect gateway 下载页面将提示您 登录并完成此步骤。
- 完成后, 请在 Dell.com/Support 上的 secure [connect gateway](https://www.dell.com/support/home/en-us/product-support/product/secure-connect-gateway/overview) 产品支持页面上使用您的账户凭据 登录。

• 请务必输入软件安装的站点位置。这有助于我们提 供更好的支持体验。

• 获取适合您环境的版本。在此步骤中,您应创建身 份验证访问密码。

**提醒:** 对于首次连接的用户, 站点准备工作将需要较多 的时间。从几天到几个月不等,具体取决于网络和安全 策略的复杂性。在实施之前,您的安全和网络团队可能 *会要求进行产品审查。*获取我们[的安全白皮书。](https://www.delltechnologies.com/asset/en-us/services/support/industry-market/secure-connect-gateway-security-wp.pdf.external)

**探索技术:** 访问 <u>[Dell.com](https://www.dell.com/en-us/lp/dt/secure-connect-gateway)</u>, 聆听专家的意见, 获取技术资源。

**需要帮助?**在 [Secure Connect Gateway](https://www.dell.com/community/Secure-Connect-Gateway/bd-p/SCG) 论坛上向我们的专家询问任何问题

#### <span id="page-8-0"></span>**9:我是否必须向 Dell Technologies 注册我的 secure connect gateway 设备?**

是的。要使用 secure connect gateway 并获得出色的安全性, 您必须向 Dell Technologies 注册。

**提示:**了解如[何设置企业业务账户在](https://www.dell.com/support/kbdoc/en-us/000021768/how-to-register-for-access-to-dell-emc-online-support) Dell.com/Support 中,如果您的姓名旁边出现黑色复选标记,则表 示您已正确通过身份验证。

使用企业业务账户登录下载页面,生成访问密钥和密码,然后使用访问密钥和密码激活 secure connect gateway。

没有企业账户的客户将需要提供有关其组织和产品的其他信息。通过验证后,客户可以继续使用。

# <span id="page-8-1"></span>**10:哪些网关技术具有远程支持功能?此外,哪些产品具有由 secure connect gateway 管理的远程 访问功能?**

远程支持功能仅适用于 secure connect gateway 的虚拟版和容器版,不适用于 *Application edition*。

数据存储、数据保护、融合和超融合 (CI/HCI) 产品具有远程访问功能。PowerEdge 和 PowerSwitch 产品也可以 通过"设备概览"在内部网关管理用户界面中启用远程支持。

经授权的技术支持代理使用所需的双因素身份验证来远程访问托管设备,以进行故障处理并解决问题。所有远程 会话都会受到审核,详情可从 secure connect gateway 的内部网关管理控制台的"审核"部分查看。

为了获得更多控制和高级审核功能,客户可以设置策略管理服务器,灵活地阻止或允许所有远程访问会话。

#### <span id="page-8-2"></span>11: 什么是策略管理器软件? 它如何用于网关选项?

Secure connect gateway 的策略管理器是独立的,也是免费的外部软件,可安装该软件以实现高级审核和远程 控制功能。

通过策略管理器,您可以为支持其中一种或多种远程访问功能的产品设置远程支持、文件传输和/或远程操作策略。

提醒:策略管理器仅适用于网关的虚拟版和容器版。它不适用于 *Application edition*。

**提示:**[在交互式演示中](https://democenter.dell.com/interactive/ITD-1418)预览策略管理模块。查看 [Virtual Appliance E](https://www.youtube.com/playlist?list=PLe5xhhyFjDPd8_ezOZjGsaO1MjPpsvVUd)dition 的技术操作视频。

## <span id="page-9-0"></span>**12:哪些产品支持直接连接?是否也可以使用网关直接连接?**

在某些情况下,我们的连接技术会集成到戴尔产品的操作环境中,并允许直接连接到我们的服务后端。这就是 "直接连接"的含义。

设置戴尔硬件和软件产品时,系统会提示您启用连接服务。

不过,您可以随时将启用直接连接的戴尔产品切换为通过网关连接。贵公司的安全和网络策略将影响您的配置 决策。

### **支持直接连接的戴尔基础架构产品**

请随时访问 *Dell.com/Support* 查看受支持产品的最新列表

AppSync | APEX AIOps Infrastructure Observability 收集器 | CMS — VxBlock 软件 数据备份/Avamar | Data Domain | Data Domain 管理控制台 | Edge Orchestrator Elastic Cloud Storage | Metro Node 设备 | ObjectScale PowerFlex 系列 — 设备、机架、软件 PowerProtect — Data Manager、Data Manager 设备、横向扩展设备 PowerScale | PowerStore | PowerVault | S5000 系列 | SRM | 流数据 | Unity | VxRail

请查看产品支持文档,以验证具有直接连接功能的具体产品型号和版本。

提醒:*SupportAssist*、*SupportAssist Enterprise* 和 *Secure Remote Services* 软件功能现已成为我们下一代连接 软件平台的一部分。随着时间的推移,产品用户界面中的这些软件引用将相应地更新。

# <span id="page-9-1"></span>**13:OpenManage Enterprise 的服务插件程序是什么?**

Secure connect gateway 技术也已作为插件实施。对于在 PowerEdge 数据中心中使用 OpenManage 的客户, 现在可以通过我们的 [OpenManage Enterprise](https://www.dell.com/en-us/lp/dt/open-manage-enterprise) 服务插件程序进行连接,以实现警报、自动派发和收集功能。

#### **资源:**

- [了解有关插件程序的更多信息并获取技术资源](https://www.dell.com/support/kbdoc/en-id/000180961/support-for-dell-emc-openmanage-enterprise-supportassist)
- 对于受支持产品,请查看 [OpenManage Enterprise Services](https://www.dell.com/support/home/en-id/product-support/product/openmanage-enterprise-services/docs) 产品支持页面上的产品支持矩阵文档。

**聆听专家的见解**:

- **观看短视频**(仅英文版)**:**[OpenManage Enterprise](https://players.brightcove.net/694940018001/default_default/index.html?videoId=6339339035112) 服务插件程序
- **收听播客**(仅英文版)**:**[借助主动式、预测式支持,更大限度地延长](https://www.spreaker.com/episode/ep103-maximize-poweredge-uptime-with-proactive-predictive-support--58767807) PowerEdge 正常运行时间
- 阅**读:**[安全白皮书](https://www.delltechnologies.com/asset/en-us/services/support/industry-market/secure-connect-gateway-security-wp.pdf.external)

### <span id="page-10-0"></span>**14:如何获取部署连接软件的帮助?**

许多客户在没有 Dell Technologies 协助的情况下下载并安装了我们的连接技术。请访问我们的网页, 了解所有 [资源。](https://www.dell.com/en-us/lp/dt/secure-connect-gateway)

#### **提示:**您可以播放并观看我们[的交互式技术演示](https://democenter.dell.com/interactive/ITD-1418)

• 预览网关版本和策略管理器的安装、注册和使用过程

对于需要帮助的客户, [ProDeploy Infrastructure Suite](https://www.dell.com/en-us/lp/dt/prodeploy-infrastructure-suite) 服务包括启用和配置 secure connect gateway。

享受 [ProSupport Plus coverage](https://www.dell.com/en-us/dt/services/support-services/prosupport-infrastructure-suite.htm) 服务的客户可获得一名指派的 Service Account Manager (SAM), 由其协助解决 安装和注册问题。

否则,您应根据需要联系 Dell Technologies 支持以获得帮助。

### <span id="page-10-1"></span>15: 如果遇到问题, 如何联系技术支持?

如果您在使用 Dell.com 在线支持或 secure connect gateway 时遇到问题,请[从此位置访](https://www.dell.com/support/incidents-online/contactus/adm-support)问我们的管理支持页 面,以获得帮助。选择与您的问题符合的类别,并按提示填写详细信息。如果您需要立即获得协助以解决技术支 持问题,请[在此处联](https://www.dell.com/support/incidents-online/en-us/contactus/Dynamic?spestate?ref=contactus)系我们。请联系您的 Service Account Manager(如果适用)。

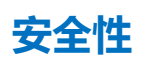

### <span id="page-11-0"></span>**16:请向我们详细介绍此软件在客户环境中的更多信息,以及回连到戴尔的更多信息。如何确保安全?**

您的环境与戴尔之间的连接通过双向 TLS 通道和证书链进行保护。在这种配置下,您的系统将在您的环境中连 接到我们的软件,这些连接只需更改内部端口/网络即可。该软件将是通过互联网向外连接并返回戴尔的唯一工 具。它充当所有已连接系统的事件和遥测数据的聚合点。这是发送的唯一系统状态信息。

来自系统的所有遥测都使用 HTTPS TLS 1.3 传输。我们还提供远程支持功能,使用安全通道访问您的系统并进 行故障处理,从而加快问题解决速度并帮助避免停机。

通过我们[的安全白皮书了](https://www.delltechnologies.com/asset/en-us/services/support/industry-market/secure-connect-gateway-security-wp.pdf.external)解更多信息。

### <span id="page-11-1"></span>**17:如何进行远程支持?谁可以通过远程支持会话从戴尔访问系统?**

在戴尔,我们的技术支持工程师使用门户创建远程支持会话,以访问您的系统,进行故障处理和升级活动。他们 使用多因素身份验证来访问此门户。这些戴尔团队成员必须经过严格的培训,并且需要管理层签字后方可访问。 我们使用 MQTT 协议(一种被广泛接受的企业连接系统解决方案)作为远程支持代理。

#### <span id="page-11-2"></span>**18:以安全为重点时,是否对系统状态数据事件和遥测信息进行审核?策略管理器的作用是什么?**

我们会审核所有事务,您可以在软件的用户界面上查看这些信息。您可以查看所有远程支持会话、事件和遥测 传输。

对于那些有更严格的安全策略或第三方审计员要求长期存储这些信息的客户,我们建议设置我们的策略管理器软 件。我们的策略管理器可与 secure connect gateway 协同工作,提供高级审核和远程支持控制功能。*另请参阅* 问题 *11*。

### <span id="page-12-0"></span>**19:在哪里可以找到有关连接技术的安全体系结构的更多信息?**

下[载安全白皮书,](https://www.delltechnologies.com/asset/en-us/services/support/industry-market/secure-connect-gateway-security-wp.pdf.external)了解 secure connect gateway 技术如何将数据保护和威胁防范集成到安全、自动化的支持体 验中。

该白皮书涉及:

- **安全的现场数据收集:** 了解 secure connect gateway 如何充当安全通信代理, 使客户能够控制授权要求, 利 用双因素身份验证协议等技术。
- **安全的数据传输和通信:**了解 secure connect gateway 如何使用加密和双向身份验证创建安全的传输层安全 性 (TLS) 通道, 以便用于其心跳轮询、远程通知和远程访问功能。
- **安全的数据存储、使用和处理:**详细了解为保护数据而日常实施的一系列措施,包括物理安全、供应链风险 管理和安全开发流程。

#### **聆听专家的见解:**

- **收听播客**(仅英文版)**:**[借助智能支持更大限度地延长数据中心正常运行时间](https://www.spreaker.com/episode/ep95-maximizing-data-center-uptime-with-intelligent-support--57443927)
- **阅读: [安全白皮书](https://www.delltechnologies.com/asset/en-us/services/support/industry-market/secure-connect-gateway-security-wp.pdf.external)**

**观看短视频**(仅限英文)**:**

- [安全体系结构和功能](https://players.brightcove.net/694940018001/default_default/index.html?videoId=6339403816112)
- [适用于大型和小型环境的安全配置](https://players.brightcove.net/694940018001/default_default/index.html?videoId=6339402141112)
- [适用于金融领域的安全功能](https://players.brightcove.net/694940018001/default_default/index.html?videoId=6339337553112)

**或观看网络研讨会**(仅英文版)**:**在本次 Spiceworks [社区活动中,我们的专家将](https://events.dell.com/12l1Qq)介绍以下内容:

- Secure connect gateway 如何集成隐私、数据保护和威胁防护功能
- 如何在小型、大型和非传统环境中灵活地部署连接
- 为什么自动化支持有助于预防和缓解互系统的问题

# **配置方案**

#### <span id="page-13-0"></span>**20:根据贵公司的需求部署和配置连接技术时,有哪些注意事项?**

首先要考虑的是您要为连接配置的**产品类型(计算、存储、数据保护、融合和超融合 (CI/HCI)),**以及**您当前的 环境**,例如

- 您的数据中心是否连接到同一网络?
- 您是*单独还是一起*管理计算或存储(包括数据保护、CI/HCI 产品)?

您还需要考虑公司的**安全和网络策略**。此外,**您的团队是希望一起管理所有产品,还是更喜欢按地理位置或产品 类型对其进行细分。**

从根本上说,您必须考虑如何将各种设备连接在一起、团队如何协同工作以及如何更大限度地降低网络复杂性。 这样才能根据不同的部署方案设计出更有效的体系结构。

#### **阅读并分享我们[的连接配置注意事项概](https://www.delltechnologies.com/asset/en-us/services/support/briefs-summaries/connectivity-configuration-considerations.pdf.external)览,其中包括:**

- 1. 对于有安全意识的大型公司,建议采用什么配置?
- 2. 对于中小型组织,有哪些配置和部署选项?
- 3. 如果我隶属于一家大中型公司,拥有以计算为中心的环境,该怎么办?如何决定使用哪种工具?
- 4. 如果我有大约 1-50 台 PowerEdge 服务器, 但没有虚拟化环境, 该怎么办? 我有哪些网关选择?
- 5. 如果我拥有可直接连接的戴尔产品,该怎么办? 有哪些典型的应用场景?
- 6. 哪种配置适合我的公司?

# **支持服务**

### <span id="page-14-0"></span>**21:连接与我的戴尔基础架构产品支持服务合同的价值有何关系?**

简而言之,通过在您的环境中部署我们的连接软件,并连接要由此软件监视的戴尔设备,您可以从戴尔系统的有 效支持合同中获得更多价值。这是一款免费软件,无需许可证。我们支持 90 多种戴尔基础架构产品 (硬件和软 件)。您将受益于我们对更智能的 AI、自动支持和实时分析的出色集成。

使用 [ProSupport Infrastructure Suite](https://www.dell.com/en-us/dt/services/support-services/prosupport-infrastructure-suite.htm) 服务的客户在各个层面都能获得超值服务。

- 了解更多信息[:戴尔基础架构系统的](https://www.delltechnologies.com/asset/en-us/services/support/briefs-summaries/prosupport-infrastructure-suite-datasheet.pdf.external) ProSupport 和 ProSupport Plus 支持范围
	- o 了解更多信息:[Lifecycle Extension with ProSupport or ProSupport Plus](https://www.delltechnologies.com/asset/en-us/services/support/technical-support/lifecycle-extension-datasheet.pdf.external)
- 提醒: 享有 Basic Hardware Support[\(下一工作日\)的戴尔系统在](https://www.delltechnologies.com/asset/en-us/services/support/briefs-summaries/prosupport-infrastructure-suite-datasheet.pdf.external)通过我们的连接软件进行监控时,还 可受益于我们的主动自动化问题检测、案例创建和通知功能。当检测到问题时,基本支持客户将收到一 封包含案例编号的电子邮件,其中提示客户及时联系戴尔支持,以确认是否需要戴尔协助进行故障处理 并解决问题。
- 此外, 请了解我们的 [Specialty Support Services for Infrastructure](https://www.dell.com/en-us/dt/services/support-services/specialty-support-services-for-infrastructure.htm)

# <span id="page-14-1"></span>**22:受监控系统的支持服务合同(如 ProSupport Infrastructure Suite)到期后,自动支持功能会发 生什么变化?**

ProSupport Infrastructure Suite 任意级别的服务合同到期,自动案例创建功能将被禁用。但是,作为网关、直接 连接或插件程序部署的 secure connect gateway 技术会继续运行自动化系统状态收集。如果您升级或延长系统 (服务编号)的合同,则该系统的自动案例创建功能将在相应系统上自动重新启用。

# **PowerEdge 的连接**

#### <span id="page-15-0"></span>**23:为服务器部署和配置此连接软件的理想方式是什么?如何决定使用哪种工具?**

简而言之,[OpenManage Enterprise](https://www.dell.com/en-us/lp/dt/open-manage-enterprise) 解决方案的服务插件程序适用于以计算为中心的环境,而网关解决方案则适 用于管理各种戴尔基础架构产品。

这两种解决方案都包括我们为签订了支持合同的 PowerEdge 服务器提供的警报、自动案例创建、自动调度和遥 测收集功能。

您的选择将取决于您拥有的环境类型、这些环境之间的网络、受监视的设备类型以及您的偏好。

如果您已经安装或正在考虑安装 OpenManage Enterprise,那[么服务插件程序就](https://www.dell.com/support/kbdoc/en-id/000180961/support-for-dell-emc-openmanage-enterprise-supportassist)是您的理想之选! OpenManage Enterprise 是戴尔的基础架构解决方案,有助于从单个控制台管理数千台 PowerEdge 服务器的生 命周期。

● 如果您是新用户,只需要在您的环境中安装 Open Manage Enterprise,启用您的服务器产品,然后安装 我们的服务插件程序(确保您的防火墙配置正确),这样它就会开始向戴尔发送警报和遥测数据。

对于混合使用戴尔基础架构产品(如 Powerstore、PowerMax、PowerScale、Data Domain 和 VxRail)并将其 与 PowerEdge 一起运行的客户,我们建议设置我们的 [secure connect gateway](https://www.dell.com/en-us/lp/dt/secure-connect-gateway) 解决方案,以从单个 UI 管理这 些系统。

#### **聆听专家的见解:**

- **收听播客**(仅英文版)**:**[借助主动式、预测式支持,更大限度地延长](https://www.spreaker.com/episode/ep103-maximize-poweredge-uptime-with-proactive-predictive-support--58767807) PowerEdge 正常运行时间
	- o 通过 OpenManage Enterprise 解决方案连接 PowerEdge 系统涉及哪些内容,以及这与通过网关解决 方案连接相比有何不同
	- o 如何连接到 PowerEdge 设备本身
	- o 如何随时间推移轻松扩展连接服务器的数量
	- o 其他配置方案:同时运行插件程序和网关选项

## <span id="page-16-0"></span>**24:服务连接如何完善通过 OpenManage Enterprise 进行的数据中心管理生命周期监控?**

[OpenManage Enterprise](https://www.dell.com/en-us/lp/dt/open-manage-enterprise) 是一种简单易用的一对多系统管理控制台。它在一个控制台中经济高效地促进了对 PowerEdge 服务器和机箱的全面生命周期管理。请参见下图,了解 OpenManage Enterprise 的连接插件程序如 何完善数据中心的 OpenManage Enterprise 体验。目前可通过 OpenManage Enterprise 的服务插件实现这一功 能[。了解更多信息并查找资源。](https://www.dell.com/support/kbdoc/en-id/000180961/support-for-dell-emc-openmanage-enterprise-supportassist)

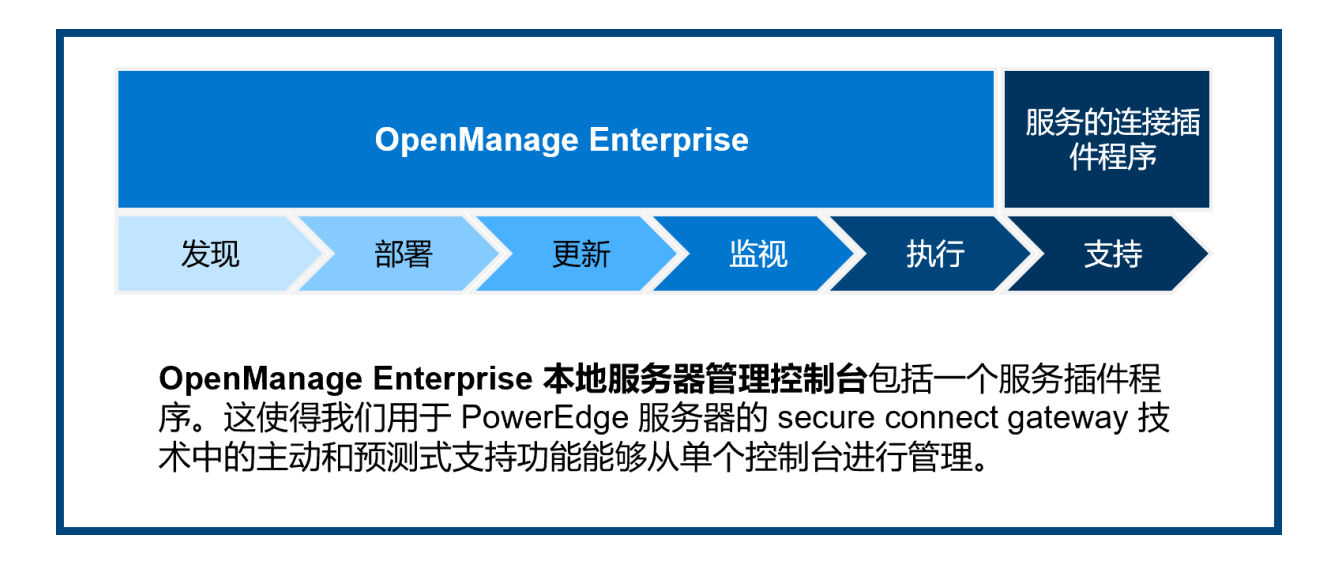

### <span id="page-16-1"></span>**25:OpenManage Enterprise 的服务插件程序支持哪些系统?**

支持带 iDRAC 和 Chassis Management Controller (CMC) 的 PowerEdge 服务器和机箱,以及 Linux 服务器。

要验证具体支持的产品,请访问 Dell.com/Support 网站并查看 [OpenManage Enterprise Services](https://www.dell.com/support/home/en-id/product-support/product/openmanage-enterprise-services/docs) 产品支持页面 上的支持矩阵文档。

# **其他一般要点**

# <span id="page-17-0"></span>**26:在哪里可以找到有关 secure connect gateway 警报策略的信息?何时会创建预测式支持案例来 防范硬件故障?**

我们的 [Secure Connect Gateway](https://www.dell.com/support/home/product-support/product/secure-connect-gateway/docs) 警报策略提供有关借助 Dell Technologies 技术支持创建案例的警报的信息。 对于使用 secure connect gateway 的客户, 将只接收为享有 ProSupport Plus 服务的系统服务器硬件 (硬盘、 背板和扩展器)自动创建的预测式案例。预测式警报根据提交给 Dell Technologies 的计划收集。

#### <span id="page-17-1"></span>**27:关于网关的凭据管理功能,我应该了解哪些信息?**

Secure connect gateway 支持灵活添加多个凭据账户和配置文件。凭据账户允许管理员按产品类型添加身份验证。 此外,配置文件允许不同职能部门或区域的多个管理员管理他们的特定账户。需要凭据的产品包括 PowerEdge 服务 器、iDRAC、Compellent、网络产品、PS 系列、MD 系列和 Webscale 系统。

**我们还提供凭据存储区集成。**对于拥有许多设备的客户来说,这是一项很棒的功能,因为他们可以添加系统并维 护正确的凭据,而不会影响安全性或增加人工工作。目前支持 CyberArk Conjur API 和 CyberArk Credential Provider 产品。我们还将增加其他供应商。请查看我们的支持文档,获取最新列表。

**提示:**[在交互式演示的](https://democenter.dell.com/interactive/ITD-1418)*设备管理*模块中预览这些功能

#### <span id="page-17-2"></span>**28:维护模式的主要功能是什么?**

当硬件警报快速连续发生,突破预先定义的计数限制时,就会发生"事件风暴"。在这种情况下,secure connect gateway 将停止处理触发事件风暴的特定设备的警报。Secure connect gateway 将继续监控所有其他设备,以查看 可能创建支持案例的经过验证的警报。

此外,用户现在可以选择手动启用对系统内的一个或多个设备的维护。这可用于计划的维护并在您不希望 secure connect gateway 监控这些设备时进行部署。完成计划的维护活动后, 您可以手动禁用维护模式, 向 secure connect gateway 发出信号以恢复其监控功能。

#### <span id="page-17-3"></span>**29:网关选项是否允许我设置电子邮件通知偏好?**

是。您可以从 secure connect gateway 用户界面的"设置"选项卡中自定义电子邮件通知偏好[。有关详细信](https://www.dell.com/support/home/product-support/product/secure-connect-gateway/docs) [息,请参阅《用户指南》。](https://www.dell.com/support/home/product-support/product/secure-connect-gateway/docs)

#### <span id="page-18-0"></span>**30:本地网关管理控制板支持哪些语言?**

Secure connect gateway 软件界面支持英语、德语、巴西葡萄牙语、法语、西班牙语、简体中文和日语。客户 可以在 28 种语言中选择 1 种, 用来在发生服务请求事件时自动发送电子邮件通知。提醒: 由于操作系统限制, 有些电子邮件通知将不会翻译为本地语言。

#### <span id="page-18-1"></span>**31:如何开始使用 REST API?**

通过网关选项,客户可以使用 REST API 来执行和支持自己的自定义脚本。可[从我们的文档部分下](https://www.dell.com/support/home/product-support/product/secure-connect-gateway/docs)载 REST API 用户指南。

#### <span id="page-18-2"></span>**32:此连接软件如何用于 APEX AIOps Infrastructure Observability(以前称为 CloudIQ)?**

[APEX AIOps Infrastructure Observability](https://www.dell.com/en-us/dt/apex/aiops.htm) (以前称为 CloudIQ) 通过提供 AI 驱动的运行状况、网络安全和可持 续性见解与建议,帮助优化戴尔核心、边缘和多云基础架构的完整性。

• 关键属性包括:运行状况和网络安全风险评估以及补救建议;性能和容量跟踪、异常检测和预测;故障预 测;能源和排放跟踪及预测;以及虚拟化资源监视。

我们的连接软件仅用于传输来自客户环境的系统和事件数据。遥测数据将安全地传输回戴尔后端,并在那里通过 APEX AIOPs Infrastructure Observability 的 AI 算法进行分析。

功能亮点 (与连接无关):

• 在 Infrastructure Observability 门户中,您还可以利用 AIOps Assistant,它使用生成式 AI 为戴尔基础架构提 供即时、详细的答案和解决问题的建议。